## **Transform VMP**

- 1. Create TRF file from ACPC T1 to your custom volume (e.g. T2-w coronal with electrode).
- 2. Spatial Transformations | Load .TRF… | Transform .VMP… | "Apply forward"

From: <http://dag.dokuwiki.dpz.lokal/> - **DAG wiki**

Permanent link: **[http://dag.dokuwiki.dpz.lokal/doku.php?id=brainvoyager:brainvoyager\\_transformvmp](http://dag.dokuwiki.dpz.lokal/doku.php?id=brainvoyager:brainvoyager_transformvmp)**

Last update: **2022/12/29 07:15**

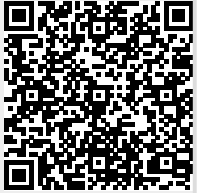